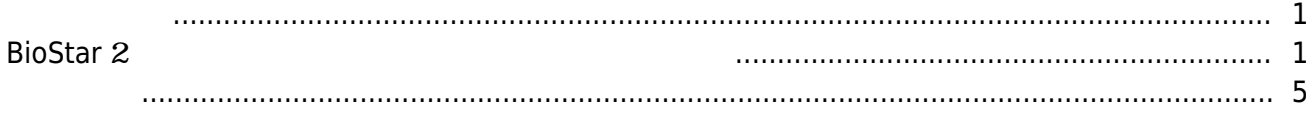

, [BioStar 2](http://kb.supremainc.com/knowledge/doku.php?id=tag:biostar_2&do=showtag&tag=BioStar_2),

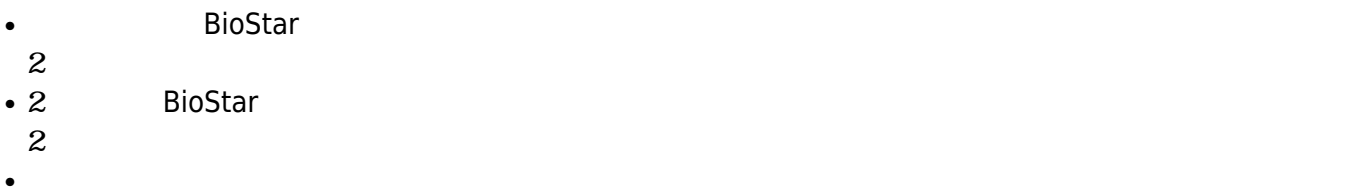

## <span id="page-1-1"></span>**BioStar** 2

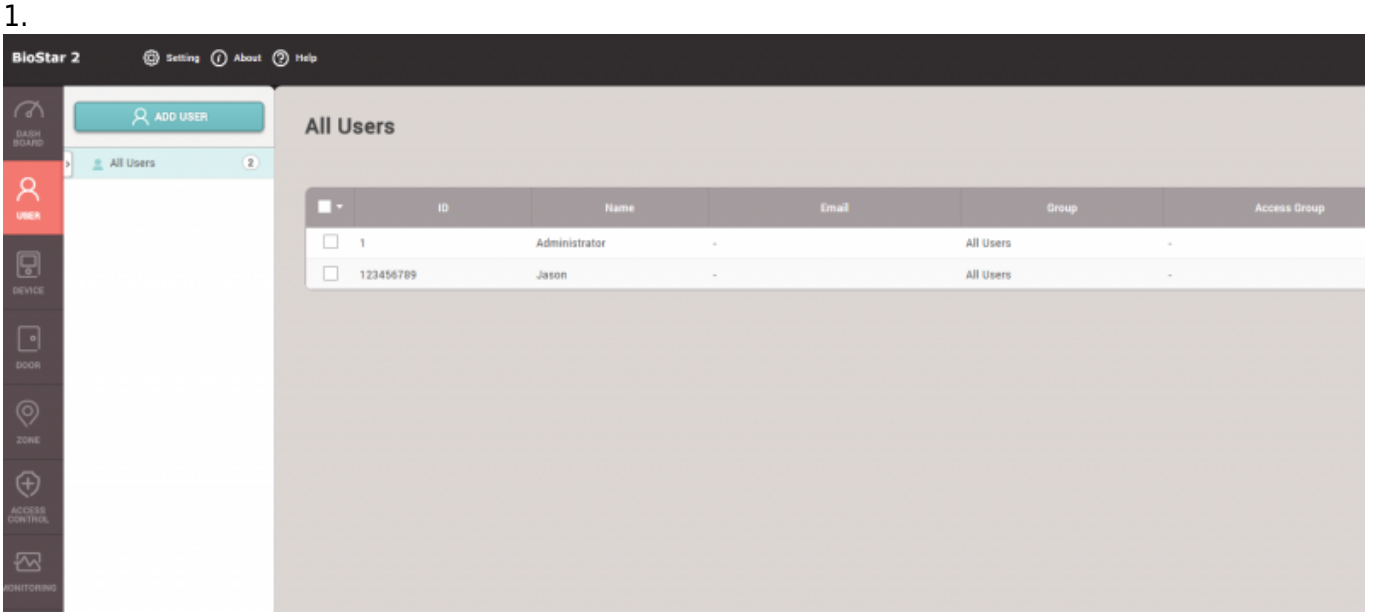

2.

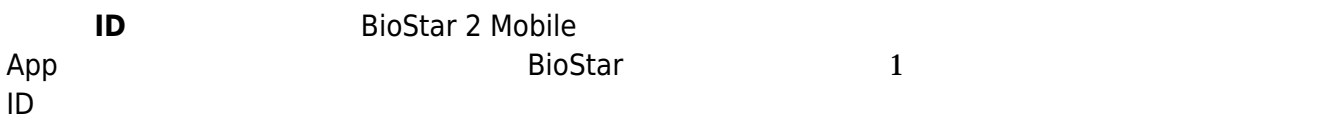

<span id="page-1-0"></span> $3$ 

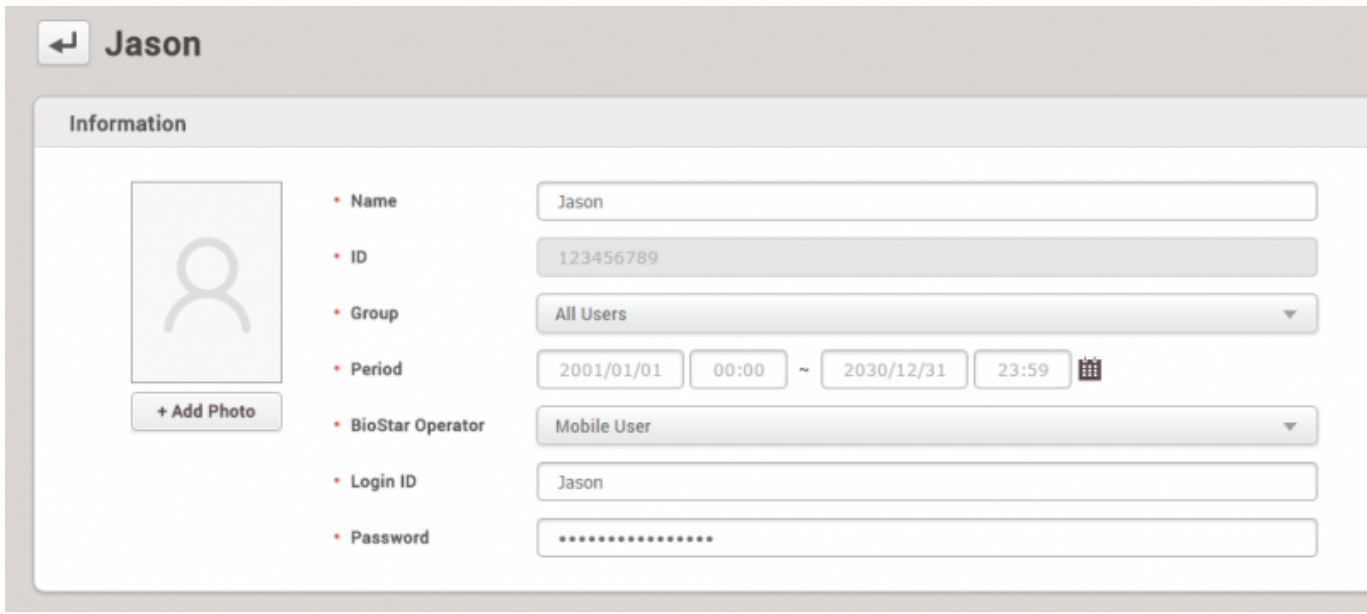

3.

り出しているクレデンシャルを選択しているクレデンシャルを選択している  $4$  $(80 \t)$ 

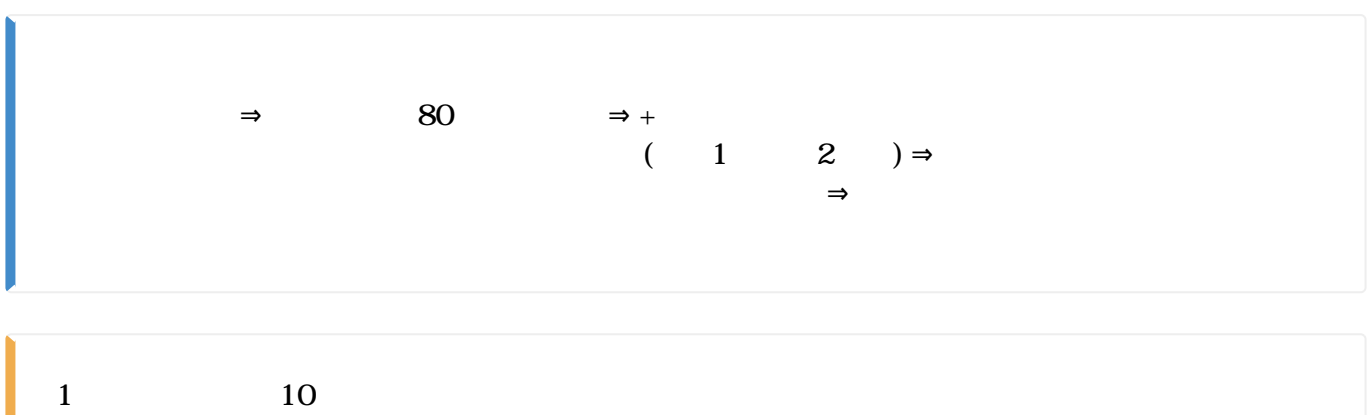

٠

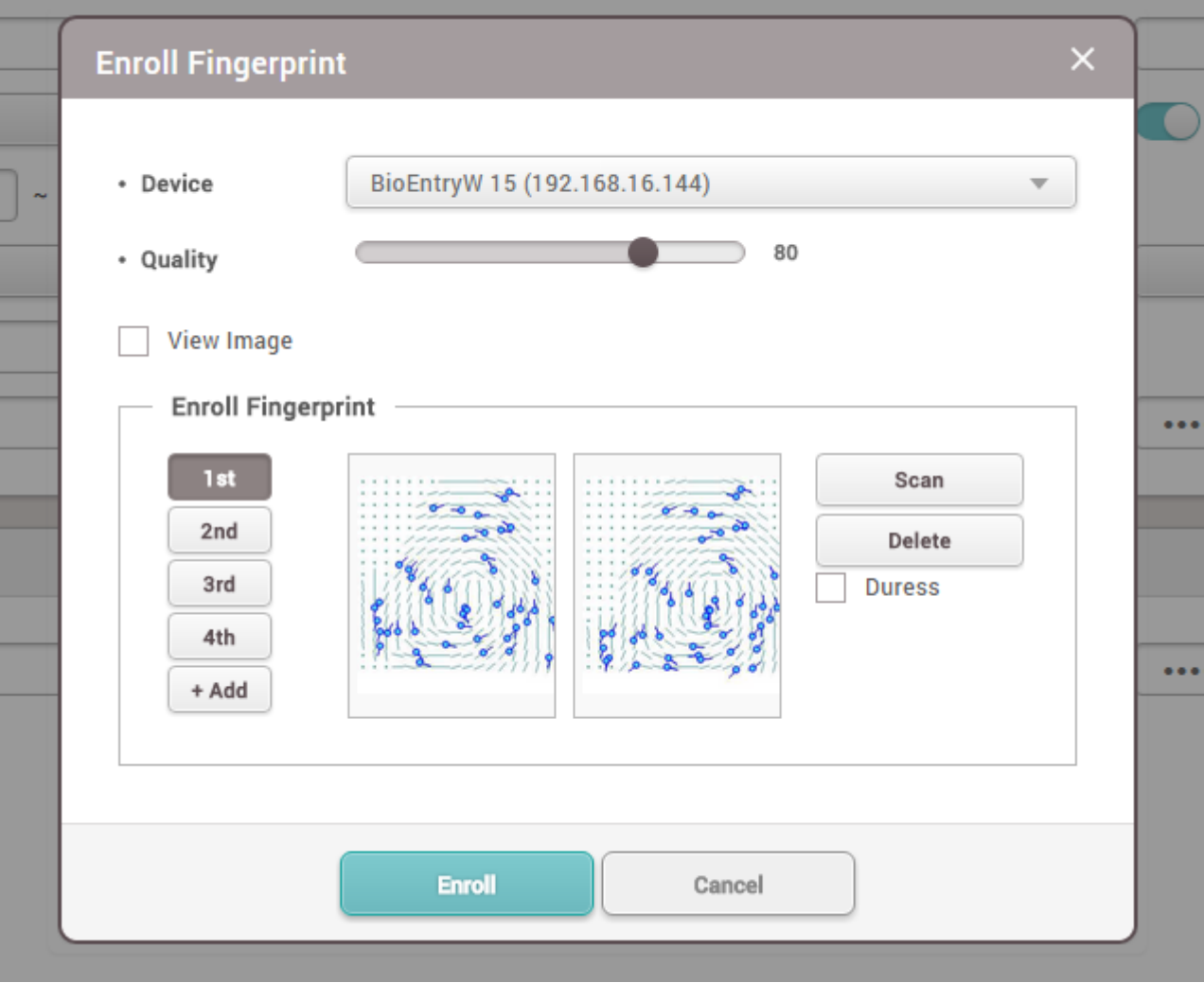

- 4.
- **+カード**
- $1$  8
- $3$
- $\bullet$
- $\bullet$
- $\bullet$

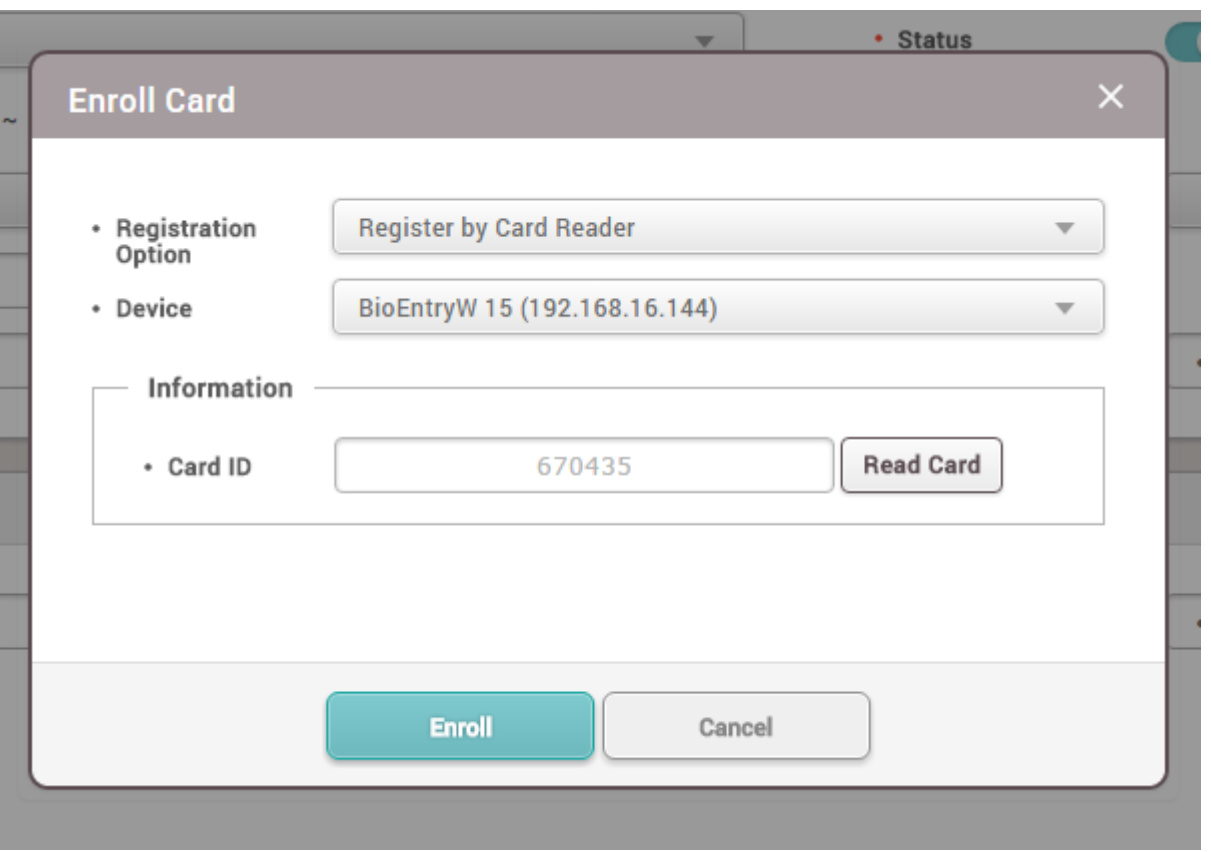

5. ユーザー情報が正しく入力されたか確認した後、**確認**をクリックしてBioStar 2に登録します。

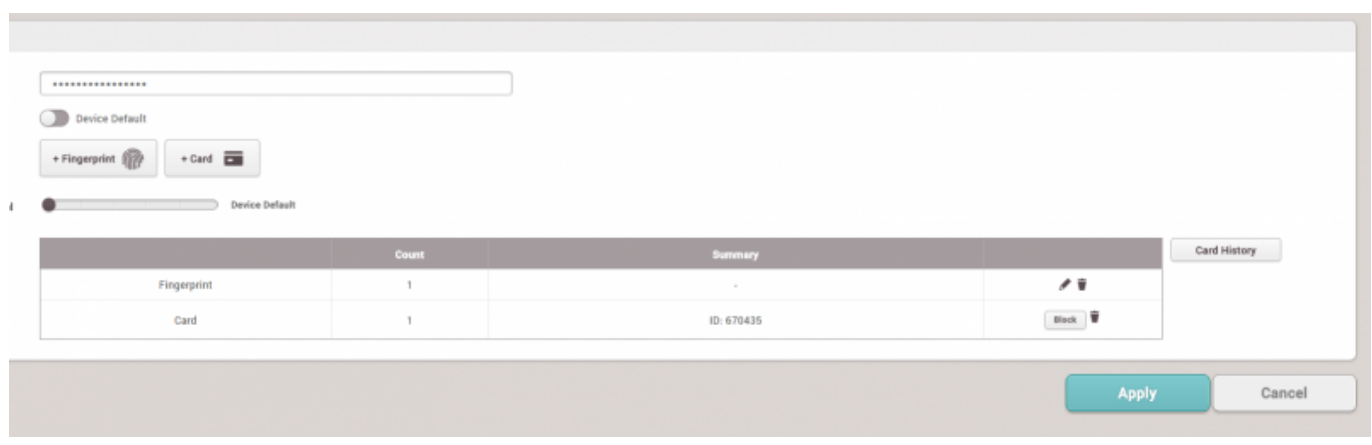

6.

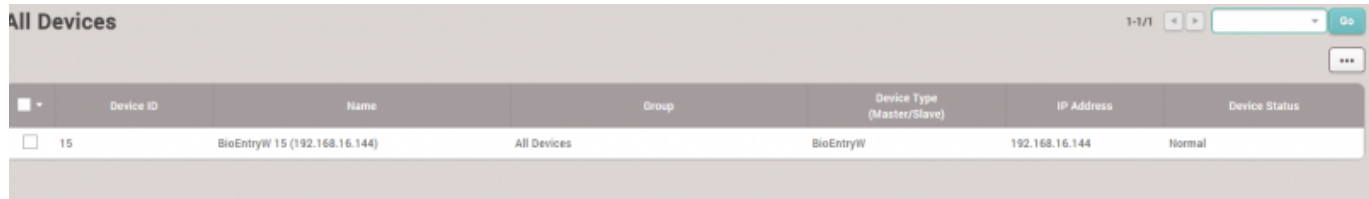

## [addnewuser.mp4](http://kb.supremainc.com/knowledge/lib/exe/fetch.php?cache=&media=en:addnewuser.mp4)

From: <http://kb.supremainc.com/knowledge/> -

Permanent link: **[http://kb.supremainc.com/knowledge/doku.php?id=ja:how\\_to\\_enroll\\_users&rev=1593562758](http://kb.supremainc.com/knowledge/doku.php?id=ja:how_to_enroll_users&rev=1593562758)**

<span id="page-5-0"></span>Last update: **2020/07/01 09:19**